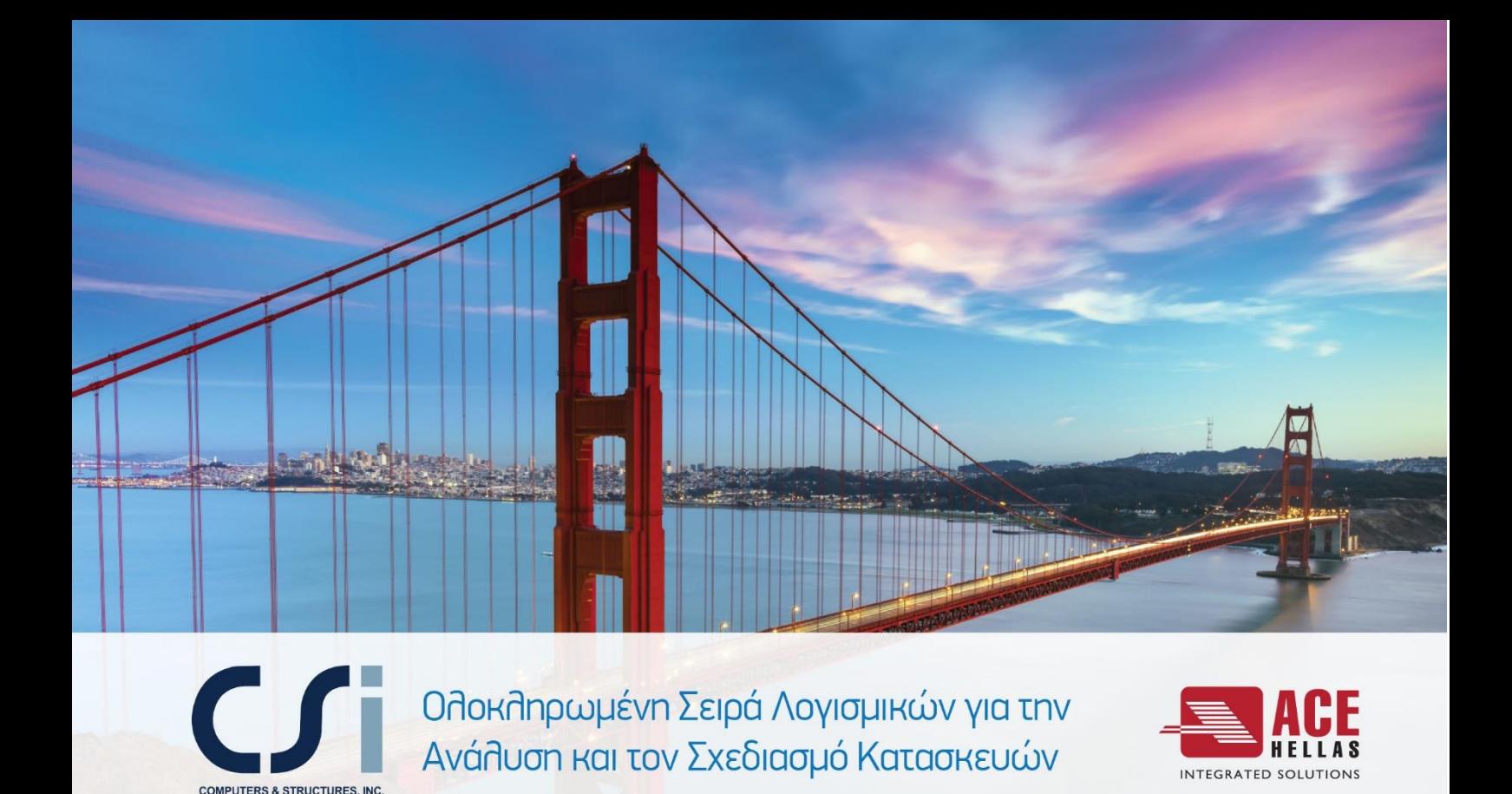

# **Καινούργιες Άδειες μέσω Cloud**

#### **Γενικά**

Η CSi ανακοινώνει ένα νέο τρόπο κλειδώματος για τα προϊόντα της, μέσω του Cloud. Σε εξέλιξη των παραδοσιακών τρόπων κλειδώματος (Standalone, Network), το κλείδωμα μέσω Cloud προσφέρει μεγάλη ευκολία και ευελιξία στους χρήστες. Οι κύριες διαφορές στην λειτουργία των Αδειών Cloud σε σχέση με τις παραδοσιακές είναι οι εξής:

- Οι Άδειες είναι άμεσα μεταφερόμενες, καθώς όταν το πρόγραμμα ξεκινάει, καλεί την Άδεια από τον κεντρικό Server της CSi America, εφόσον είναι διαθέσιμη, και όταν ο χρήστης κλείσει το πρόγραμμα, η Άδεια θα επιστρέψει στον Server και θα είναι πλέον διαθέσιμη για κάποιον άλλο χρήστη.
- Δεν υπάρχει πλέον η ανάγκη εγκατάστασης κάποιου μηχανήματος Η/Υ ως Server. Οι Άδειες καλούνται πλέον από τον κεντρικό Server της CSi America, τον οποίο διαχειρίζεται η ίδια.
- Απαιτείται η σύνδεση στο internet κατά την λειτουργία του λογισμικού, προκειμένου για την κλήση και την επιστροφή της Άδειας. Υπάρχει δυνατότητα για Check-out της Άδειας προκειμένου να δουλεύει χωρίς την σύνδεση στο Internet (Offline use).

# **Πλεονεκτήματα**

Οι Cloud Άδειες προσφέρουν τα κάτωθι πλεονεκτήματα:

- Είναι άμεσα μεταφερόμενες και μπορούν εύκολα να μοιραστούν μεταξύ συναδέρφων.
- Δεν είναι απαραίτητη η ύπαρξη μηχανήματος Server.
- Είναι διαθέσιμες και εκτός δικτύου Εταιρείας και δικτύων τύπου VPN.
- Η διαχείριση της Άδειας γίνεται μέσω του ίδιου του λογισμικού.

# **Υποστηριζόμενα Προϊόντα**

Τα κάτωθι προϊόντα υποστηρίζουν τις Άδειες μέσω Cloud:

- SAP2000 v23
- ETABS v19
- SAFE v20
- CSiCol v10
- Perform3D v8
- CSiBridge v23
- CSiXRevit 2021 και νεότερο
- CSiPlant v5 και νεότερο

## **Σειριακός Ενεργοποίησης**

Στον Σειριακό ενεργοποίησης μίας Άδειας Cloud έχει καθοριστεί και ο αριθμός των θέσεων εργασίας (ταυτόχρονοι χρήστες), όπως αυτό έχει συνεννοηθεί κατά την φάση της αρχικής αγοράς. Όταν ο αριθμός των χρηστών που λειτουργούν ταυτόχρονα το πρόγραμμα έχει εξαντληθεί, σε κανένα πρόσθετο μηχάνημα δεν μπορεί να τρέξει το πρόγραμμα, μέχρι ένας από τους αρχικούς χρήστες κλείσει το πρόγραμμα. Ανάλογα με την χρήση του λογισμικού και τις ανάγκες του πελάτη, πρόσθετες θέσεις εργασίες μπορούν να προστεθούν στον ίδιο Σειριακό.

## **Διαδικασία Ενεργοποίησης**

Με την αγορά του λογισμικού σας δίνεται ένας προσωπικός Σειριακός Αριθμός. Κατά το πρώτο τρέξιμο του λογισμικού θα σας ζητηθεί η ενεργοποίηση μέσω αυτού του Σειριακού. Μετά την επιτυχή ενεργοποίηση, η διαδικασία δεν θα χρειαστεί να επαναληφθεί, εκτός και αν ο Σειριακός αλλάξει για κάποιο λόγο.

## **Διαδικασία Απενεργοποίησης**

Η Άδεια κανονικά δεν χρειάζεται να απενεργοποιηθεί, εκτός και αν προκύψει η ανάγκη λόγω αλλαγής Σειριακού. Σε περίπτωση που αυτό είναι απαραίτητο, αυτό μπορεί να γίνει μέσω του παραθύρου *Help > License Information*. Μόλις μία Άδεια απενεργοποιηθεί από ένα μηχάνημα, το πρόγραμμα δεν θα μπορεί να τρέξει, μέχρι η διαδικασία για την ενεργοποίηση επαναληφθεί.

#### **Checkout Άδειας**

Αν απαιτηθεί, μία Άδεια μπορεί να αποδεσμευτεί για ένα χρονικό διάστημα, και να λειτουργεί χωρίς την σύνδεση στο internet. Σε αυτή την κατάσταση, όταν το πρόγραμμα κλείνει, η άδεια δεν επιστρέφει στον κεντρικό Server. Οπότε κανένας άλλος χρήστης του λογισμικού δεν έχει πρόσβαση σ'αυτό, μέχρι η Άδεια να επιστρέψει στον Server από τον ίδιο τον χρήστη ή λήξει η περίοδος αποδέσμευσης (Checkout). Η αποδέσμευση μπορεί να γίνει μέσω της εντολής *Help > License Information*. Όταν η διαδικασία της αποδέσμευσης γίνει επιτυχώς, στο παράθυρο License Information θα εμφανίζεται η ενημερωμένη ημερομηνία λήξης αυτής.

### **Check-in Άδειας**

Μία Άδεια που έχει αποδεσμευθεί σε ένα μηχάνημα από το internet, μπορεί να επιστρέψει πάλι στον κεντρικό Server πριν την ημερομηνία λήξης, προκειμένου να είναι διαθέσιμη και για άλλους χρήστες. Η διαδικασία αυτή γίνεται μέσω της εντολής *Help > License Information*. Μόλις ολοκληρωθεί η διαδικασία, στο παράθυρο License Information θα εμφανίζεται η ενημερωμένη ημερομηνία λήξης.

### **Proxy Server**

Για υπολογιστές-πελάτες που έχουν ρυθμιστεί πίσω από ένα διακομιστή μεσολάβησης (Proxy) για πρόσβαση στο Internet, η άδεια χρήσης cloud θα μπορεί κανονικά να χρησιμοποιεί τις ρυθμίσεις διακομιστή μεσολάβησης (Proxy) σε επίπεδο υπολογιστή που έχουν οριστεί στα Windows. Σε περίπτωση που απαιτούνται ρυθμίσεις διακομιστή μεσολάβησης (Proxy) σε επίπεδο εφαρμογής, μπορούν να εισάγονται στη φόρμα *Ρυθμίσεις, διακομιστή μεσολάβησης* που είναι προσβάσιμη από τις φόρμες παραχώρησης αδειών χρήσης cloud. Για ένα διακομιστή μεσολάβησης (Proxy) που δεν απαιτεί έλεγχο ταυτότητας, απαιτούνται μόνο οι τιμές διεύθυνσης IP και θύρας (Port). Μόλις εισάγονται οι πληροφορίες διακομιστή μεσολάβησης (Proxy), κλείστε τη φόρμα, κλείστε το λογισμικό και ξεκινήστε το ξανά για να εφαρμοστούν οι ρυθμίσεις διακομιστή μεσολάβησης (Proxy). Σημείωση, ο καθορισμός ρυθμίσεων διακομιστή μεσολάβησης (Proxy) επιπέδου εφαρμογής δεν είναι προς το παρόν διαθέσιμος στο CSiPlant.